# **Chapitre I Fichiers**

# **Sommaire**

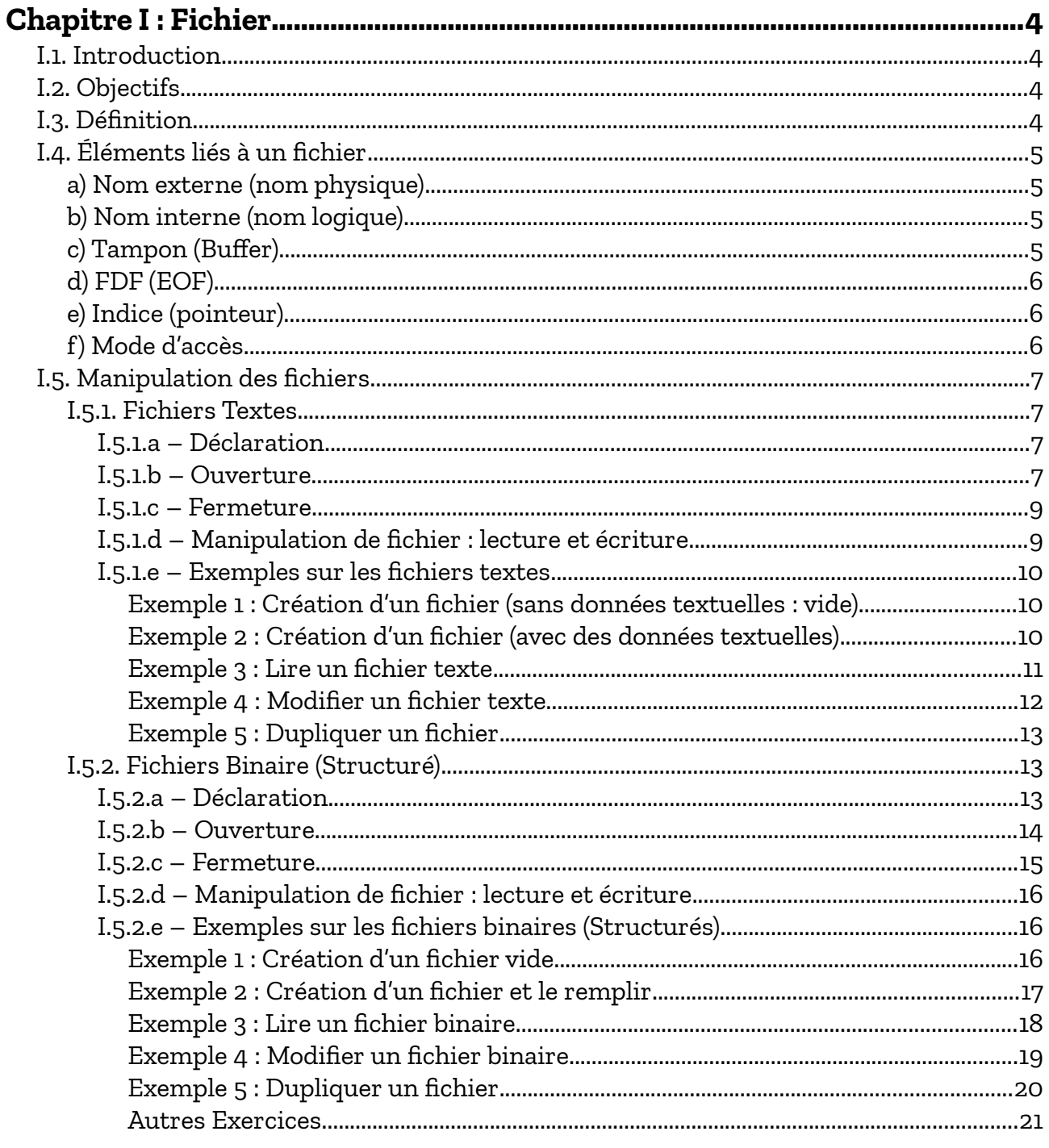

Cours Elearning :

<https://elearning.univ-bejaia.dz/course/view.php?id=2749>

Page facebook :

<https://www.facebook.com/InitiationAlgoProgrammation/>

La chaîne Youtube :

[https://www.youtube.com/ @algo-prog](https://www.youtube.com/@algo-prog)

La playlist sur le langage C : <https://youtube.com/playlist?list=PLwHHAvorm5F-tL9EXDEH0miOKmAj7iUTU>

> Adapté par : Redouane OUZEGGANE [rouzeggane@gmail.com](mailto:rouzeggane@gmail.com) - [redouane.ouzeggane@univ-bejaia.dz](mailto:redouane.ouzeggane@univ-bejaia.dz)

# <span id="page-2-0"></span>**Chapitre I : Fichier**

#### <span id="page-2-3"></span>*I.1. Introduction*

Dans les programmes que nous avons réalisés durant le premier semestre, les données sont stockées en mémoire vive (RAM), et comme vous le savez, la RAM est une mémoire volatile et possède une capacité limitée. Alors que, les applications nécessitent une sauvegarde permanente sur un support de stockage durable (mémoire secondaire : disque dure, flash-disk, disquette, …).

Ainsi, nous utilisons les fichiers pour sauvegarder, d'une façon permanente, les données d'un programme.

# <span id="page-2-2"></span>*I.2. Objectifs*

- Comprendre les concepts de base relatifs aux fichiers

- Manipuler et utiliser les fichiers (dans les algorithme et concrètement dans les programmes C : particulièrement dans votre mini-projet).

# <span id="page-2-1"></span>*I.3. Définition*

Un fichier est une structure de données logique formée de cellules contiguës permettant l'implantation d'une suite de données physique en mémoire secondaire (Disque dur, CD-ROM, disquette, …). Chaque cellule correspond généralement à un enregistrement.

Exemples de fichier :

- Liste des étudiants
- Liste des matières
- Liste des produits stockés dans un magasin
- *etc.*

# <span id="page-3-3"></span>*I.4. Éléments liés à un fichier*

#### <span id="page-3-2"></span>**a) Nom externe (nom physique)**

Nom externe est le nom avec lequel le fichier est identifié sur la mémoire secondaire, ce nom est composé de :

- identifiant du support (Racine)
- le chemin vers le fichier (path) : il y a le chemin absolue et le chemin relatif.
- nom du fichier proprement dit
- extension du fichier

Exemples :

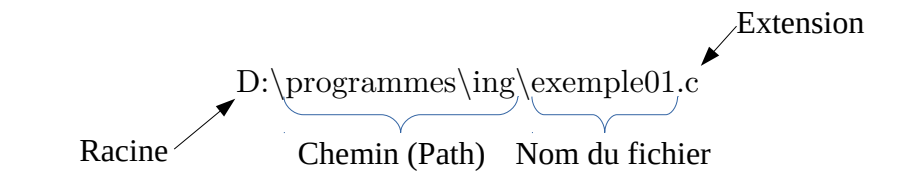

#### <span id="page-3-1"></span>**b) Nom interne (nom logique)**

Nom interne est le nom avec lequel le fichier est identifié dans un programme (algorithme). C'est le nom logique qui doit être associé avec le nom externe (le nom physique). Plus précisément, un nom interne (logique) est un identificateur d'une variable pour accéder au données physiques du fichier.

#### <span id="page-3-0"></span>**c) Tampon (Buffer)**

On appel tampon (buffer) d'un fichier, une zone de la mémoire central (RAM) pouvant contenir une cellule (éventuellement un enregistrement) de ce fichier. C'est à travers ce tampon qu'on rends les cases du visible : pour cela, on appelle le tampon *fenêtre* à travers laquelle on *voit* le fichier.

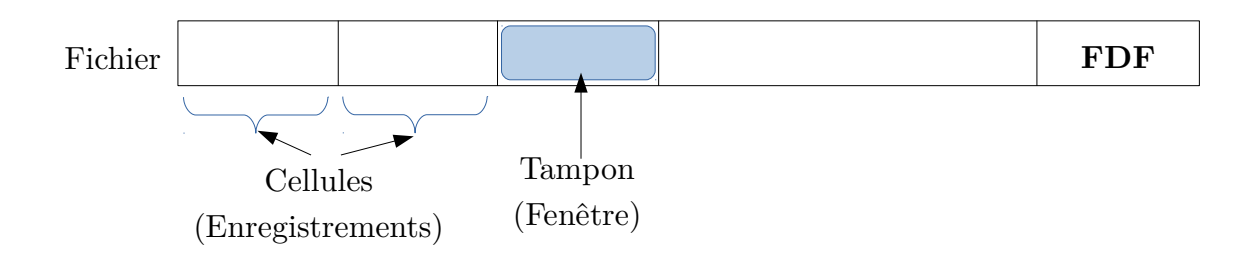

#### <span id="page-4-2"></span>**d) FDF (EOF)**

Chaque fichier se termine par une cellule spéciale dite FDF (pour Fin de Fichier), on anglais c'est : EOF (**End Of File**). Ça permet de savoir la fin de fichier lors du parcours dess données du fichiers (voir les algorithmes et programmes) dans la suite du cours).

#### <span id="page-4-1"></span>**e) Indice (pointeur)**

Pour chaque fichier, un indice (pointeur) caché, qui est géré automatiquement par le type fichier, est utilisé pour lire ou modifier la cellule actuellement pointée par cet indice.

#### <span id="page-4-0"></span>**f) Mode d'accès**

Il y a deux types de fichiers, en terme de mode d'accès, à savoir :

- Fichiers à accès séquentiels : pour accéder à la nième enregistrement, on doit parcours tous les (n-1) cellules précédentes. (Souvent, ce sont les fichiers textes)

- Fichiers à accès direct : Dans ce cas, on peut accéder directement à une cellule (enregistrement) en utilisant son rang (l'indice).

#### **Remarque :**

- Un fichier est vu comme un tableau à une dimension (vecteur) illimité (pratiquement illimité).

- Les caractéristiques des fichiers sont étroitement liées aux langages de programmation, et puisque le langage étudié pour vous est le langage C, nous allons se focalisé sur les type de fichiers offerts par ce langage.

Dans les sections qui suivent, nous allons voir, techniquement, comment manipuler les fichiers en algorithmique et la programmation (en langage C). Par la suite, nous allons traiter quelques exemples ou exercices d'application.

# <span id="page-5-3"></span>*I.5. Manipulation des fichiers*

Dans ce qui suit, nous allons voir comment :

- Déclarer un fichier,
- Créer un nouveau fichier
- Lire le contenu d'un fichier
- Modifier le contenu d'un fichier

On aura deux type de fichier à manipuler, à savoir :

- Les fichiers textes : mode d'accès séquentiel
- Les fichiers binaires (structurés) : mode d'accès direct

# <span id="page-5-2"></span>**I.5.1. Fichiers Textes**

#### <span id="page-5-1"></span>*I.5.1.a – Déclaration*

Un fichier texte est une fichier de caractères (c'est à dire que le buffer est un caractère ou chaîne de caractères). On déclare un fichier texte comme suit :

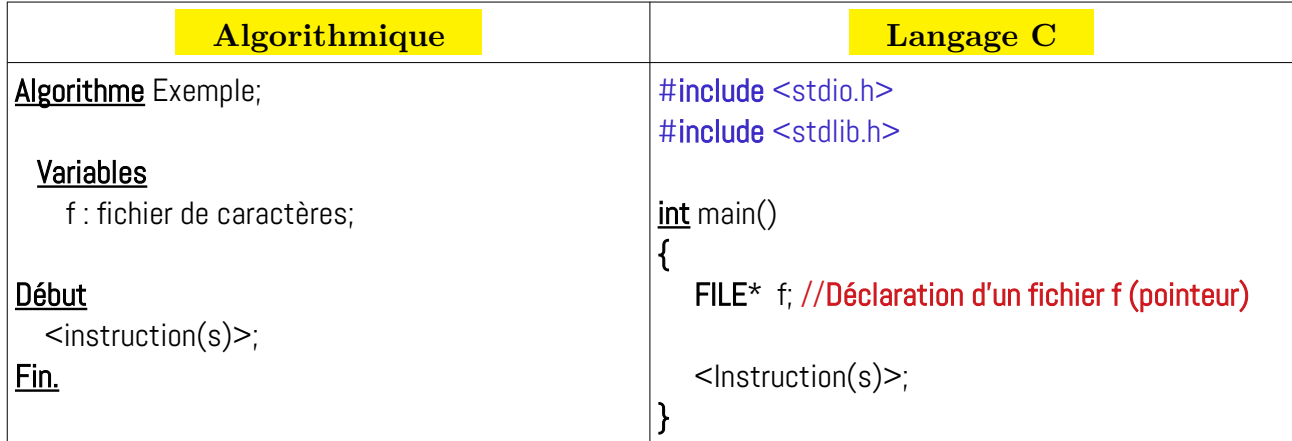

Dans la partie déclaration, on définit le nom interne du fichier (le nom logique).

#### <span id="page-5-0"></span>*I.5.1.b – Ouverture*

Pour lire ou écrire dans un fichier, il faut tout d'abord l'ouvrir. En algorithmique, il y a trois modes d'ouverture :

- *Ouverture en écriture (E)* : Si le fichier n'existe pas, il sera créé. Sinon, il sera écrasé (Perte de données).
- *Ouverture en lecture (L)* : Si le fichier existe, on ouvre le fichier, sinon, erreur.
- *Ouverture en ajout* (**A**) (lecture / écriture) : si le fichier n'existe pas, il sera crée, sinon, il sera ouvert et son contenu ne sera pas écrasé.

L'ouverture d'un fichier se fait en utilisant la fonction Ouvrir qui possède deux paramètres :

- Le nom externe (physique) du fichier

- Le mode d'ouverture (E, L ou A)

Cette fonction retourne une variable qui permet d'accéder au fichier : le nom interne du fichier. La syntaxe d'ouverture d'un fichier est comme suit :

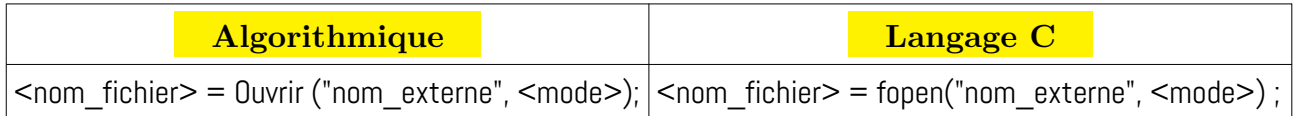

Tel-que :

 $\langle$  nom fihcier $\rangle$ : nom interne (logique) du fichier (variable de type fichier) ;

"nom\_externe" : Chaine de caractère indiquant le nom externe du fichier ;

 $\langle \text{mode}\rangle$ : mode d'ouverture ("L", "E" ou "A")

Par exemple :

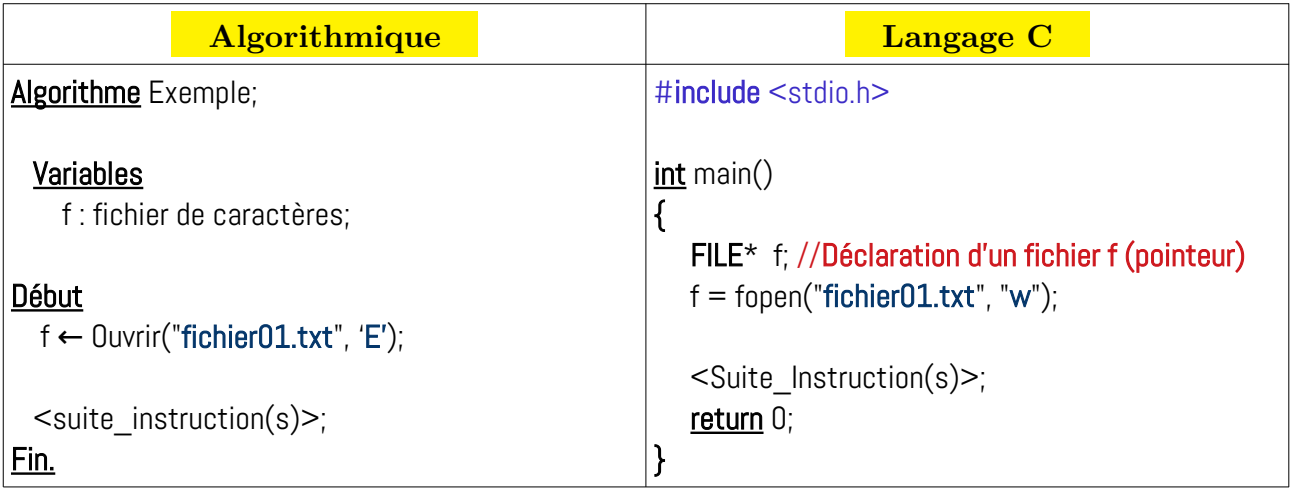

Dans l'exemple ci-dessus, le fichier sera ouvert en mode écriture :

- Si le fichier n'existe pas, il sera créé
- Sinon, il sera écrasé

#### <span id="page-7-1"></span>*I.5.1.c – Fermeture*

Après avoir manipuler un fichier, il faut toujours le fermer. La syntaxe de fermeture d'un fichier est comme suit :

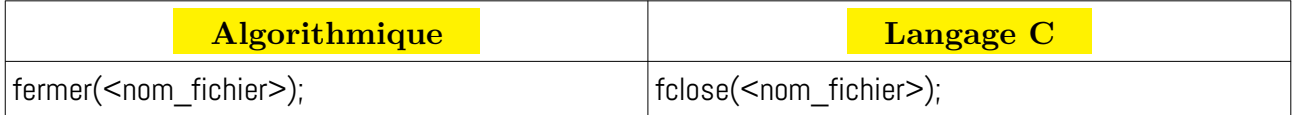

Tel-que :

<nom\_fihcier> : nom interne (logique) du fichier (variable de type fichier) ;

Par exemple :

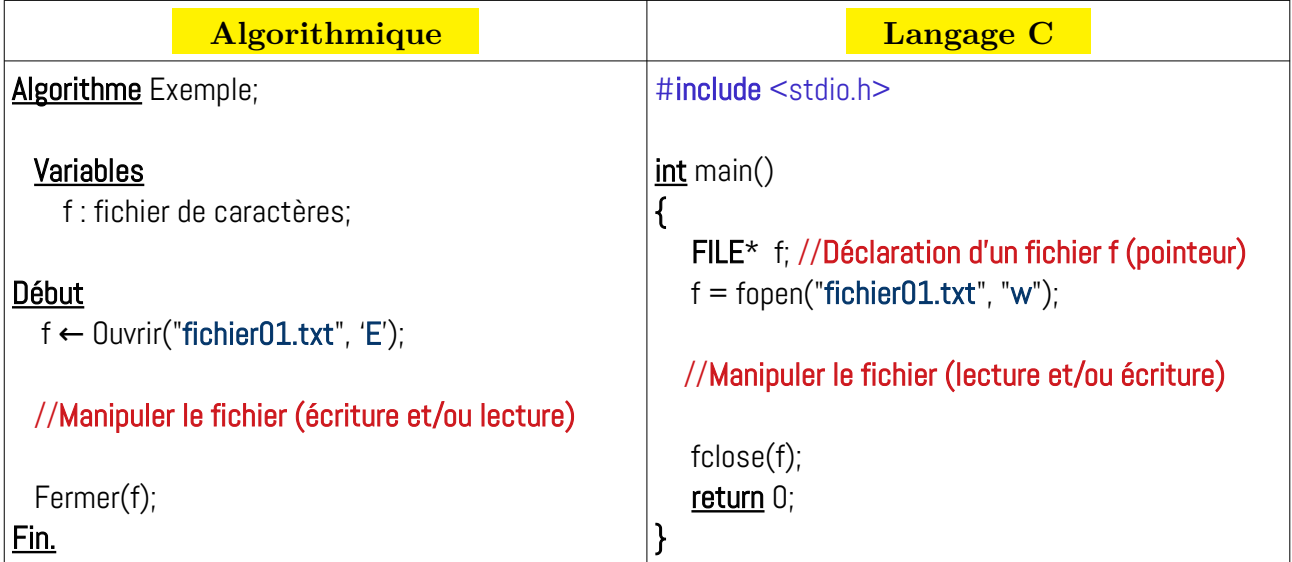

#### <span id="page-7-0"></span>*I.5.1.d – Manipulation de fichier : lecture et écriture*

Après avoir ouvert un fichier, on peut écrire dedans (du contenu textuelle : chaîne de caractères ou des valeurs numériques (entiers ou réels). On peut aussi lire le contenu d'un fichier texte avec un format déterminé : caractère, chaîne de caractères ou des valeurs numériques (entiers ou réels).

Nous commençons par la syntaxe d'écriture dans les fichiers textes :

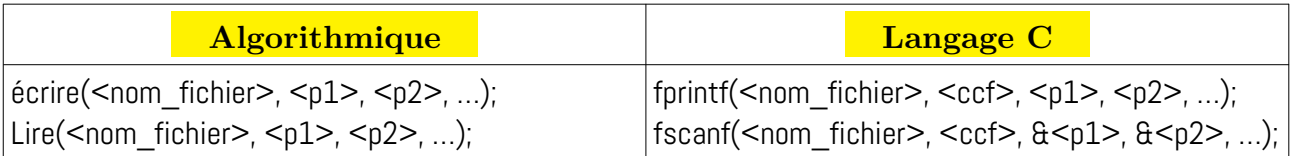

Tel-que :

<nom\_fihcier> : nom interne (logique) du fichier (variable de type fichier) ;

<p1> : première variable tampon (chaîne de caractères)

 $\langle p2 \rangle$ : deuxième variable tampon (chaîne de caractères)

 $\langle \text{ccf} \rangle$ : (uniquement pour le langage C) chaîne de caractère formatée (voir les exemples dans la section suivante).

# <span id="page-8-2"></span>*I.5.1.e – Exemples sur les fichiers textes*

#### <span id="page-8-1"></span>**Exemple 1 : Création d'un fichier (sans données textuelles : vide)**

Dans cet exemple, nous allons voir comment créer un fichier texte vide (sans écrire des données textuelles).

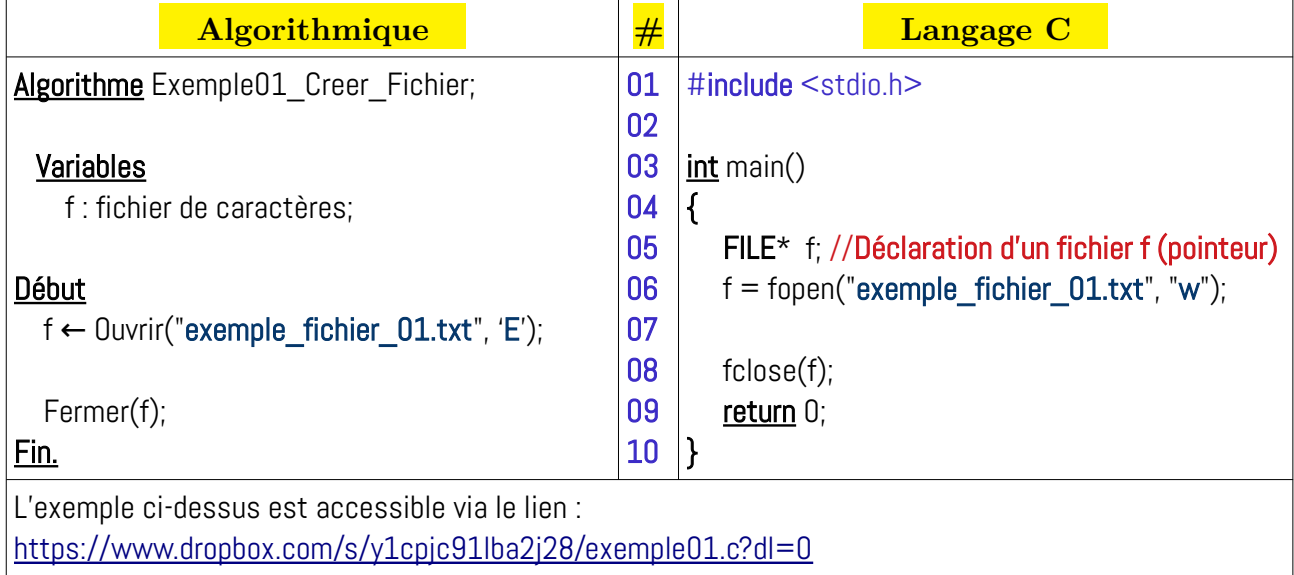

# <span id="page-8-0"></span>**Exemple 2 : Création d'un fichier (avec des données textuelles)**

Il faut ajouter une variable tampon (soit caractère ou bien (mieux) chaîne de caractère). On veut écrire du texte avec le clavier et le saisir dans le fichier texte, on répète l'opération jusqu'à ce que l'utilisateur saisie la chaîne de caractère "end" :

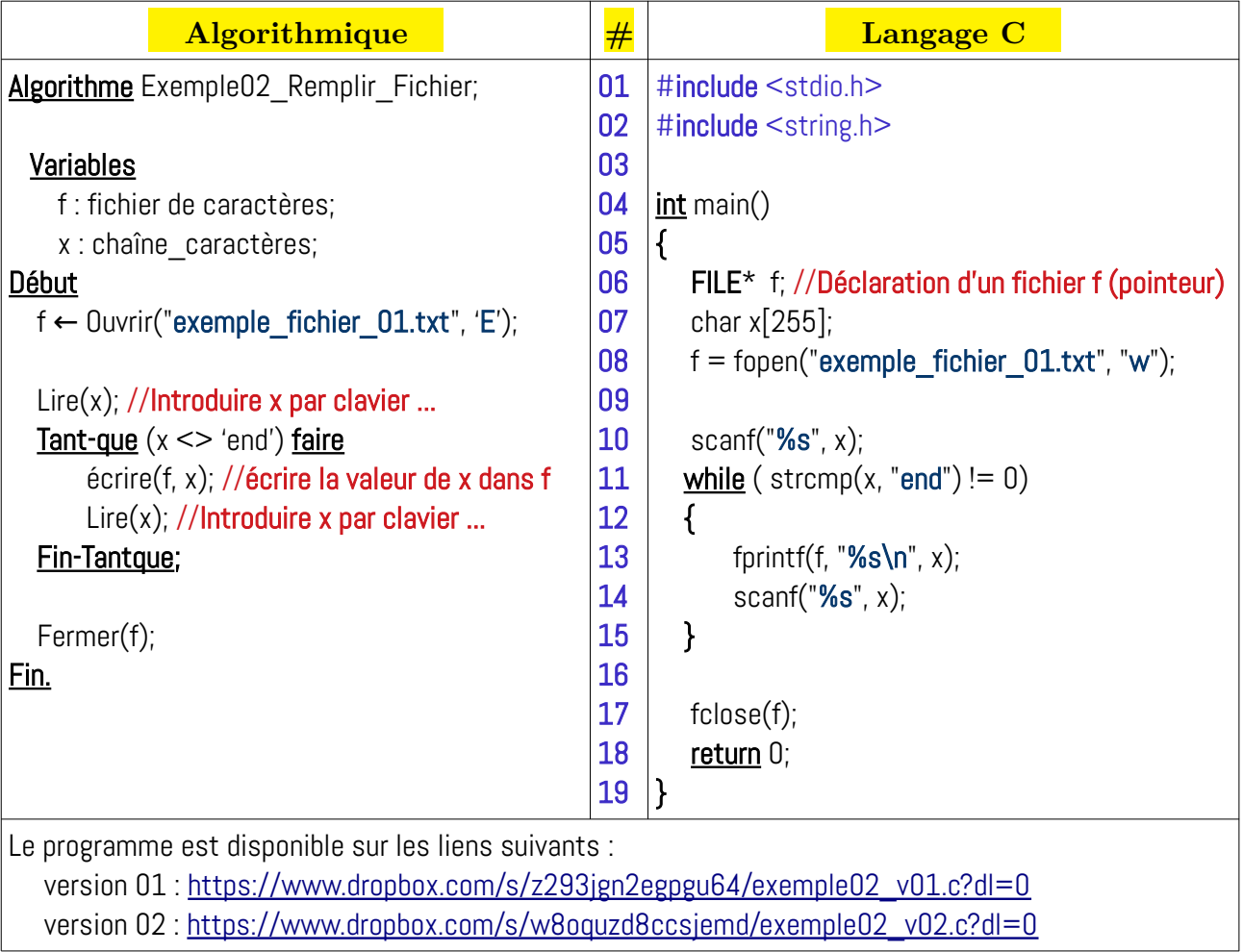

# **Remarque :**

Avec l'ouverture le mode « Écriture », le fichier sera créé ou écrasé, il faut faire attention pour ne pas perdre des données.

#### <span id="page-9-0"></span>**Exemple 3 : Lire un fichier texte**

Dans cet exemple, nous allons voir comment lire le contenu du fichier créé précédemment (l'exemple 2) et l'afficher sur la sortie standard (écran).

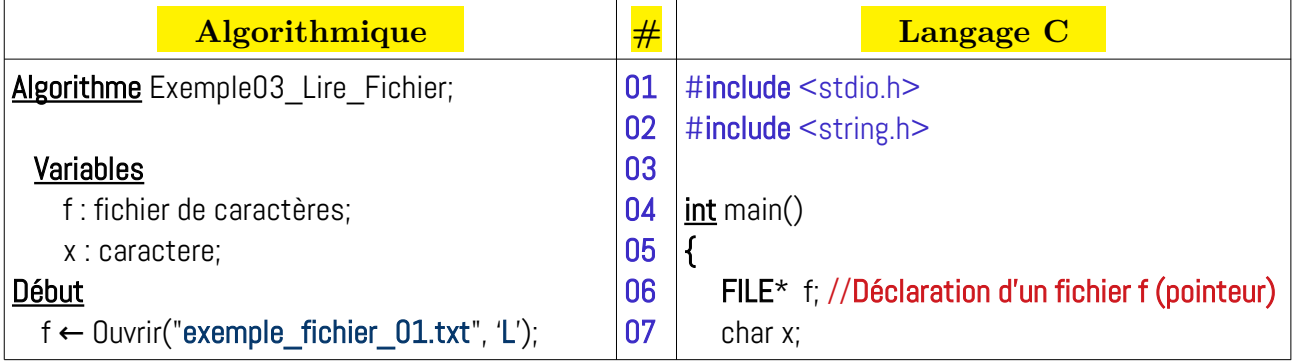

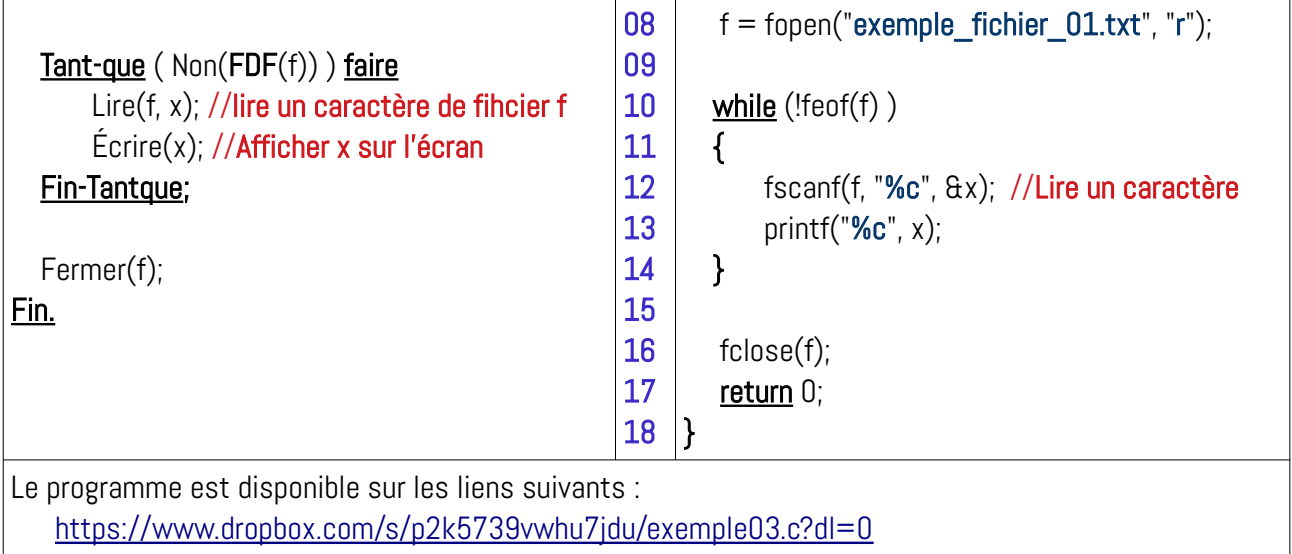

#### <span id="page-10-0"></span>**Exemple 4 : Modifier un fichier texte**

Modifier le fichier précédent en ajoutant du texte à la fin du fichier ....

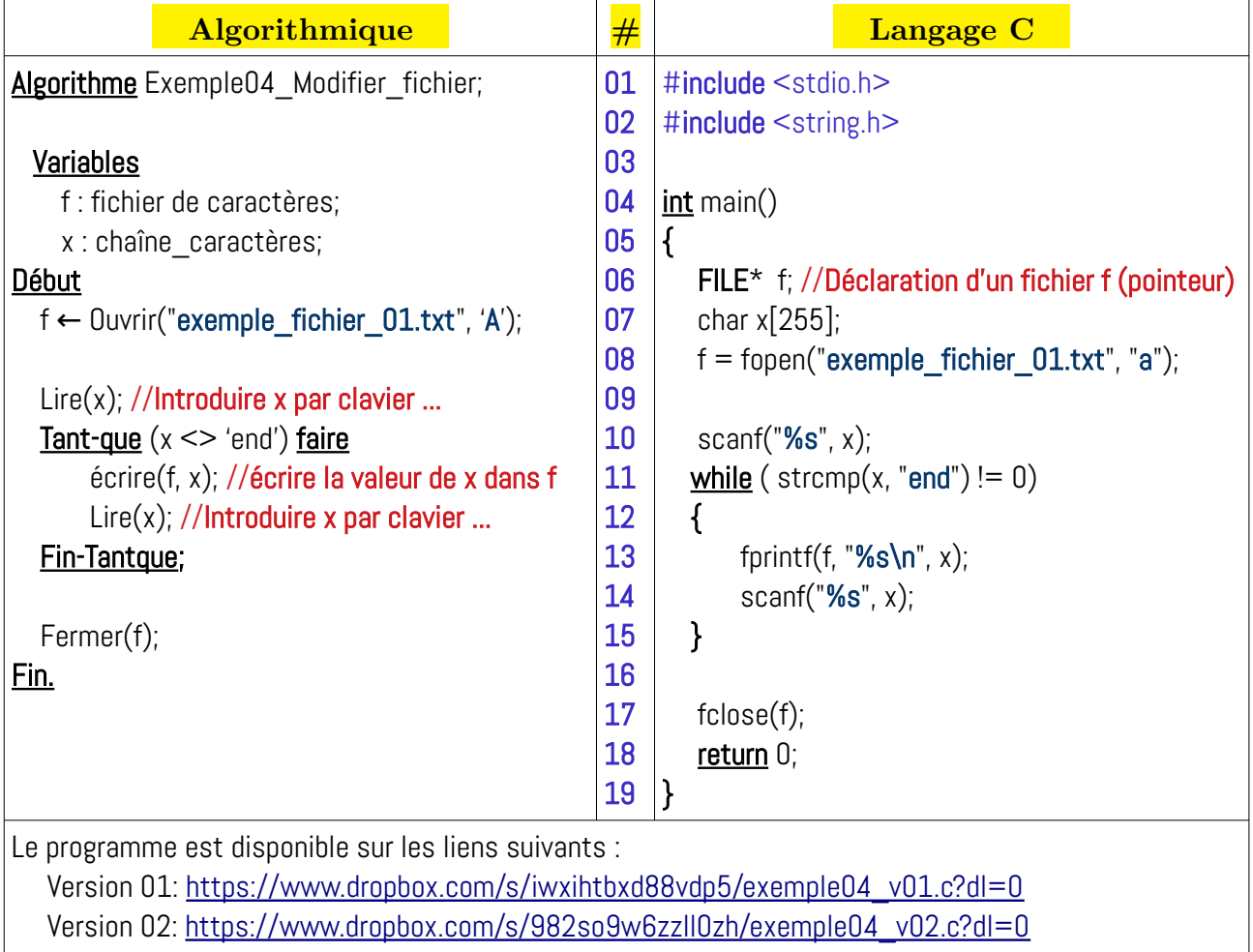

#### <span id="page-11-2"></span>**Exemple 5 : Dupliquer un fichier**

Dans cet exemple, nous allons comment dupliquer un fichier dans un nouveau fichier :

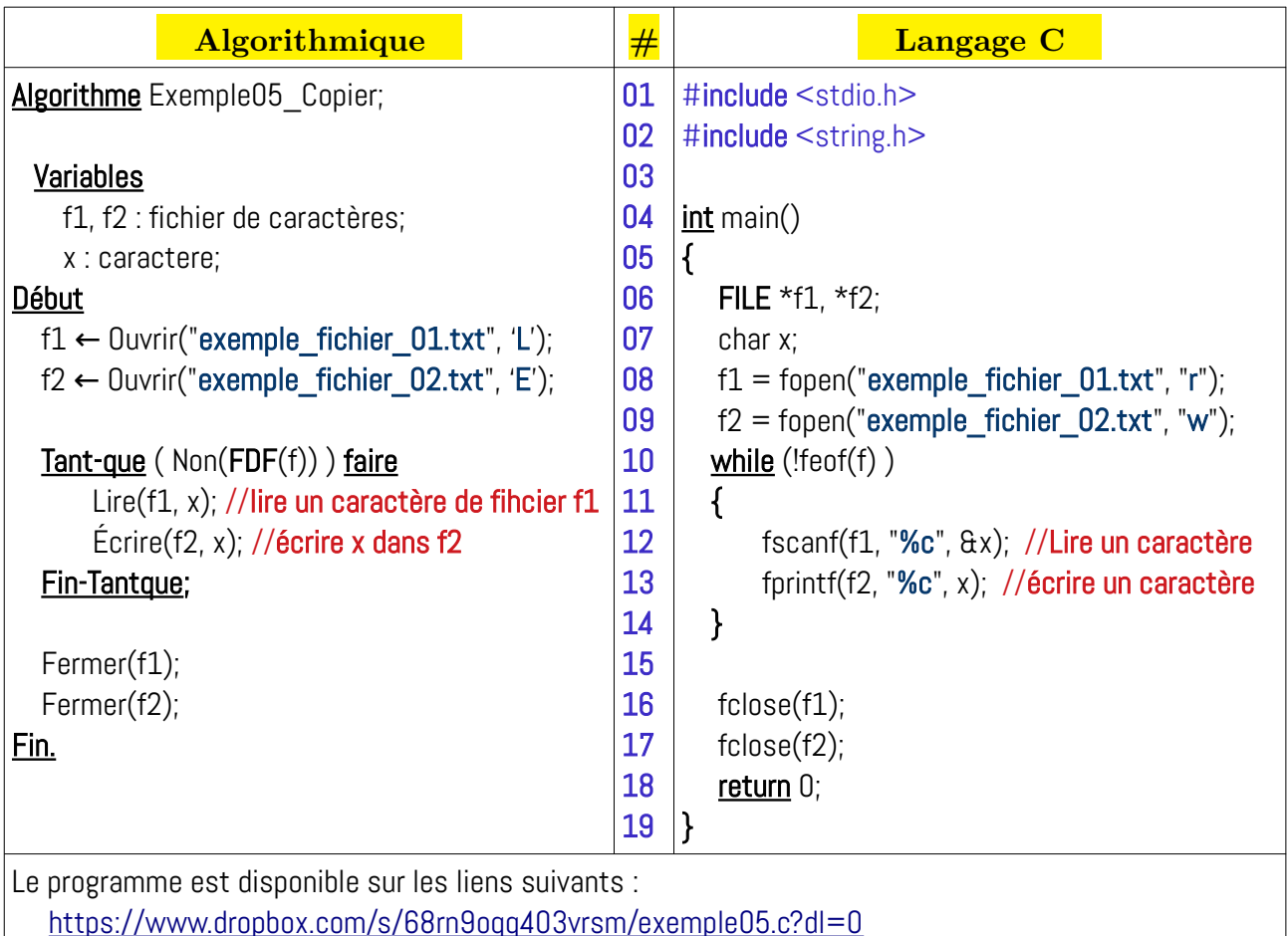

#### **Remarques :**

- Pour supprimer un fichier en langage C, il suffit d'utiliser la fonction *remove* :

int remove( const char \* fileName );

- Pour renommer un fichier en langage C, il suffit d'utiliser la fonction *rename* :

int rename( const char \* oldName, const char \* newName );

# <span id="page-11-1"></span>**I.5.2. Fichiers Binaire (Structurés)**

Un fichier binaire est souvent utilisé avec les structures (type enregistrement).

# <span id="page-11-0"></span>*I.5.2.a – Déclaration*

Un fichier binaire est déclaré comme suit :

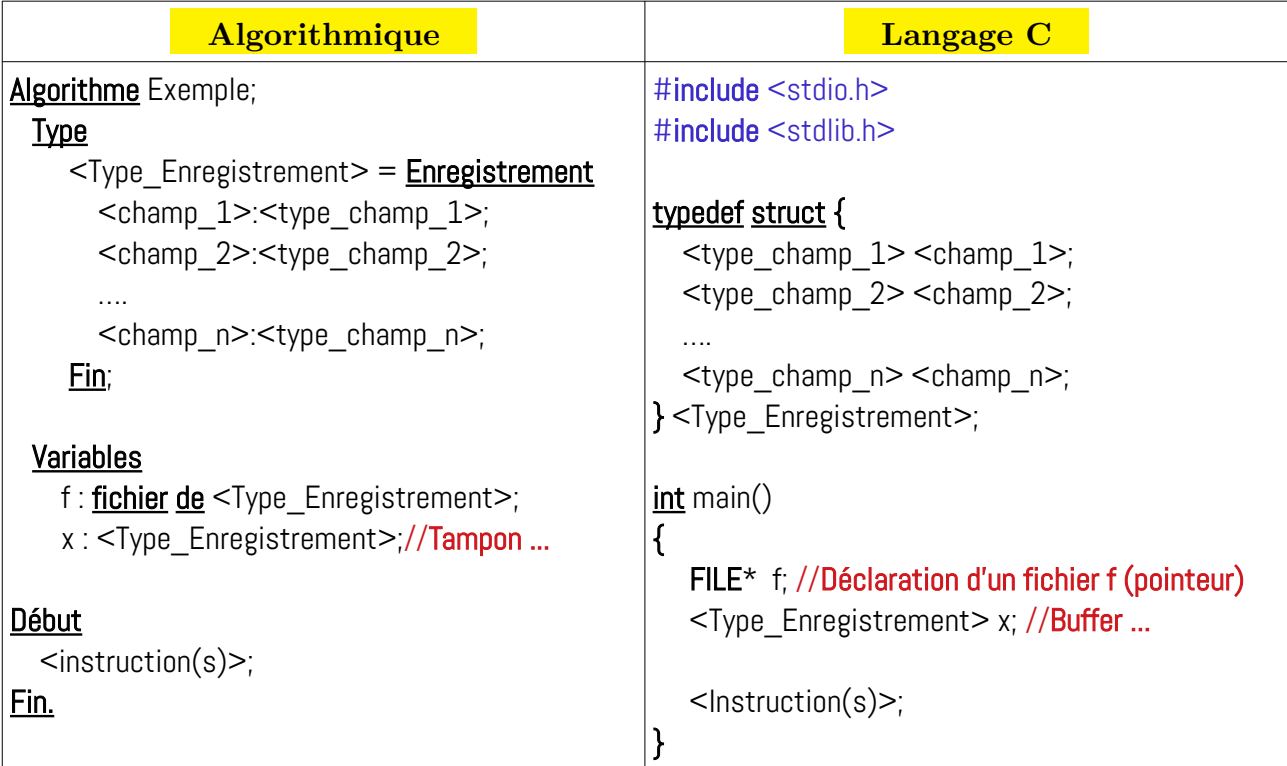

En langage C, pour la variable fichier (le nom logique), il n y a pas une différence entre les fichiers textes et les fichiers binaires. La différence sera explicite au niveau de l'ouverture de fichier.

# <span id="page-12-0"></span>*I.5.2.b – Ouverture*

Comme les fichiers textes, les fichier binaire possède trois modes d'ouverture : E, L et A. Et l'ouverture d'un fichier se fait en utilisant la fonction Ouvrir qui possède deux paramètres : le nom physique et le mode d'ouverture. Cette fonction retourne le nom interne du fichier. La syntaxe d'ouverture d'un fichier est comme suit :

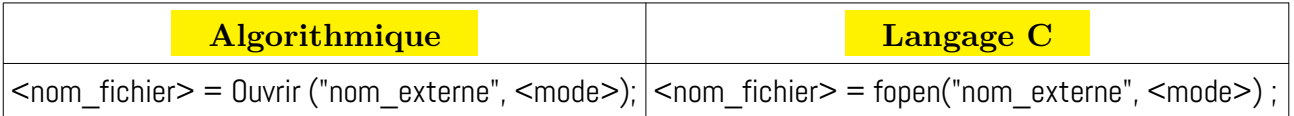

Tel-que :

<nom\_fihcier> : nom interne (logique) du fichier (variable de type fichier) ;

"nom\_externe" : Chaine de caractère indiquant le nom externe du fichier ;

```
\langle \text{mode}\rangle: mode d'ouverture ("L", "E" ou "A") En C : "rb", "wb" ou "ab"
respectivement.
```
Par exemple :

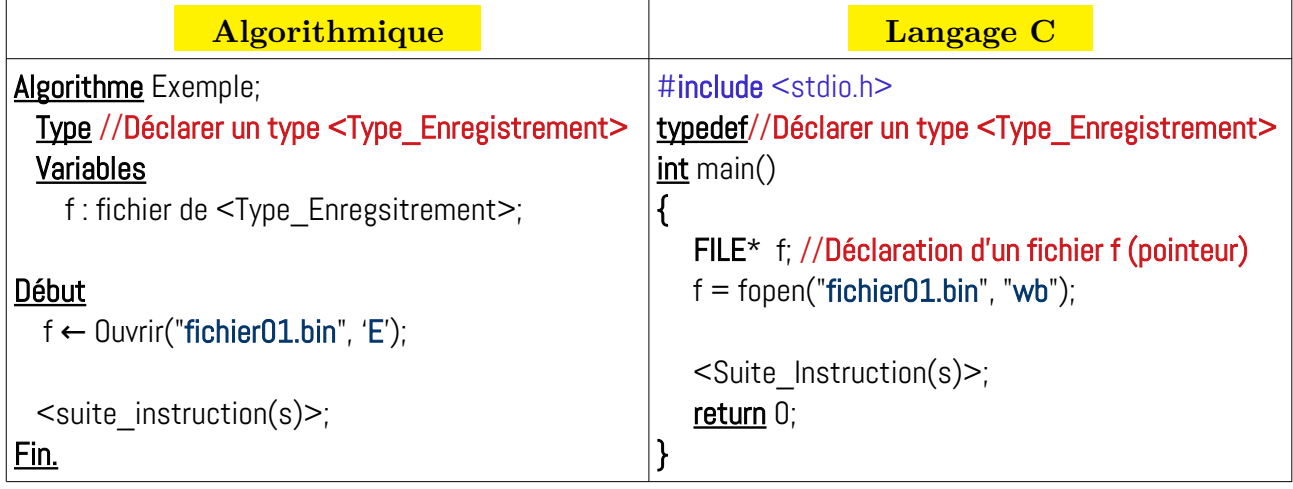

Dans l'exemple ci-dessus, le fichier sera ouvert en mode écriture :

- Si le fichier n'existe pas, il sera créé
- Sinon, il sera écrasé

# <span id="page-13-0"></span>*I.5.2.c – Fermeture*

Identique aux fichiers textes :

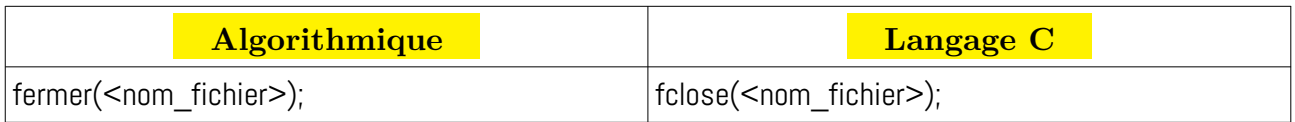

Tel-que <nom\_fihcier> est nom interne (logique) du fichier.

Par exemple :

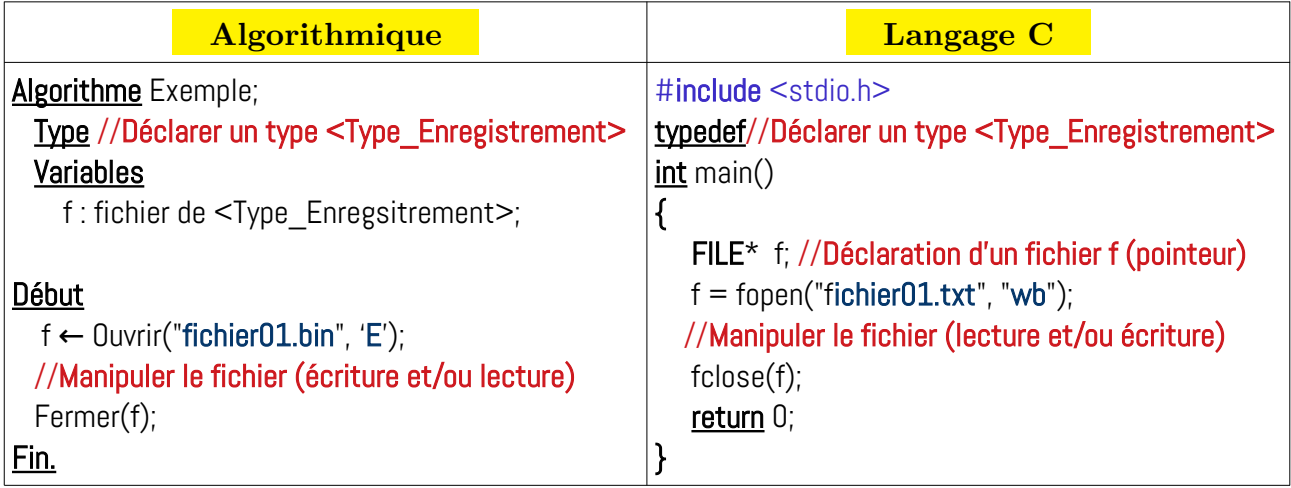

# <span id="page-14-2"></span>*I.5.2.d – Manipulation de fichier : lecture et écriture*

Après avoir ouvert un fichier, on peut écrire dedans des enregistrements (structurés). On peut aussi lire le contenu d'un fichier enregistrement par enregsitrement.

Nous commençons par la syntaxe d'écriture dans les fichiers textes :

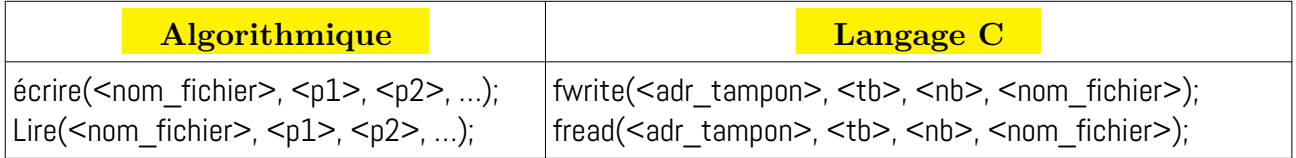

Tel-que :

<nom\_fihcier> : nom interne (logique) du fichier (variable de type fichier) ;

 $\langle p1 \rangle$ ,  $\langle p2 \rangle$ , ..., : variables tampons (buffer) de même type enregistrement

Pour le C :

<adr\_tampon> : adresse du buffer de type enregistrement (il peux être un tableau)

<tb> : taille du bloc : taille mémoire d'une seule variable d'enregistrement.

 $\langle$ nb $\rangle$ : nombre de blocs à lire (en générale 1)

# <span id="page-14-1"></span>*I.5.2.e – Exemples sur les fichiers binaires (Structurés)*

# <span id="page-14-0"></span>**Exemple 1 : Création d'un fichier vide**

Dans cet exemple, nous allons voir comment créer un fichier binaire vide de type produit. Un produit est défini par une référence, désignation, couleur, prix unitaire et quantité en stock.

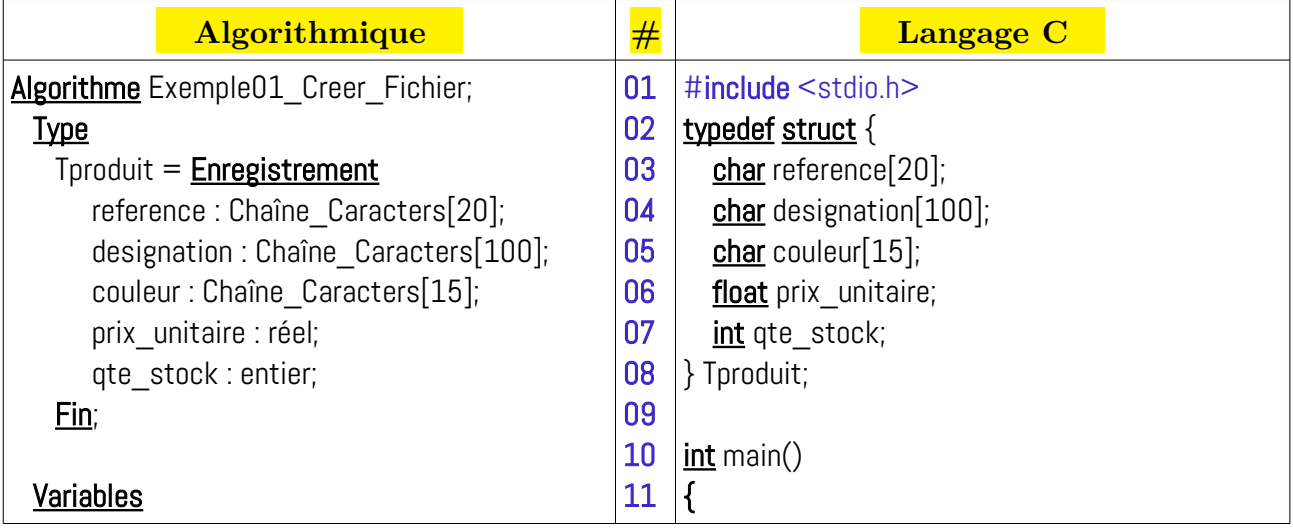

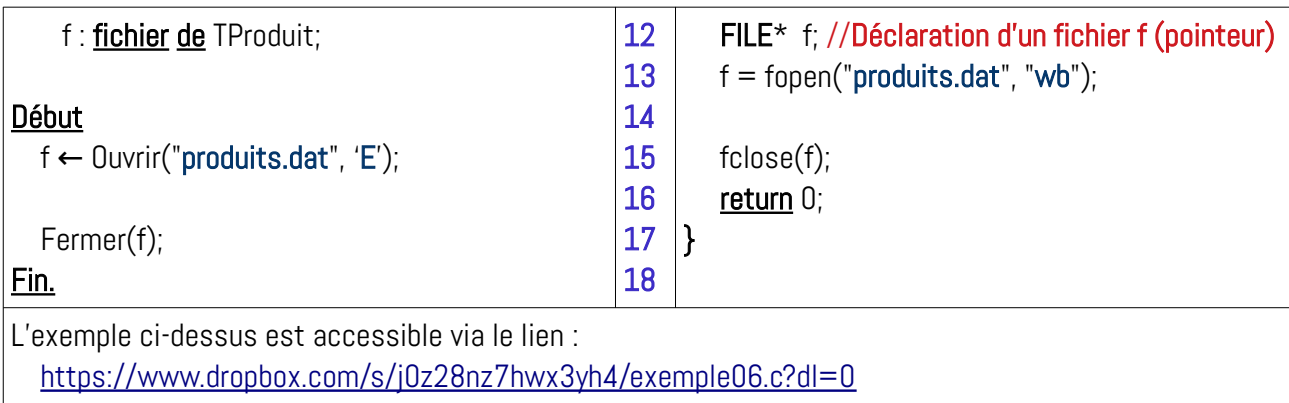

# <span id="page-15-0"></span>**Exemple 2 : Création d'un fichier et le remplir**

Il faut ajouter une variable tampon de type enregistrement, l'utilisateur arrête la boucle

d'ajout d'enregistrement par un choix (entier, 0:non et autre:oui) :

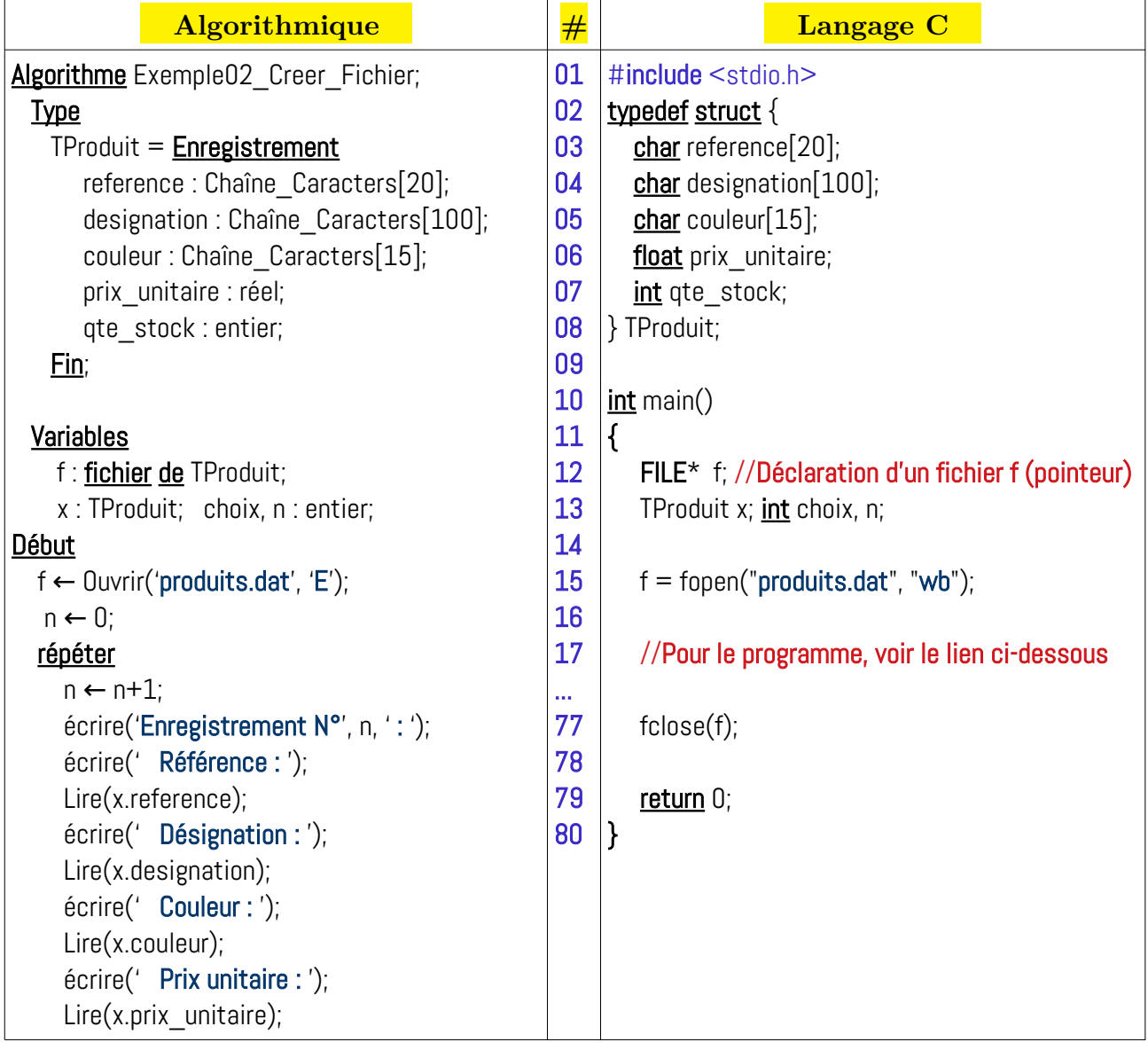

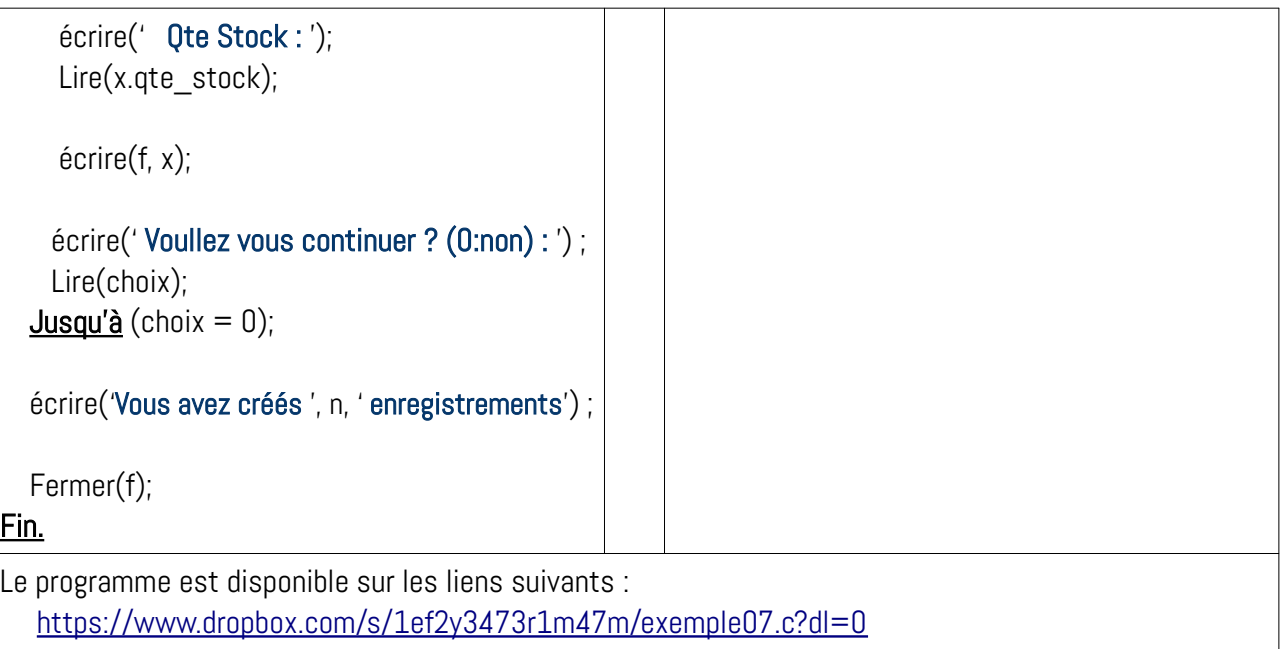

# **Remarque :**

Avec l'ouverture le mode « Écriture », le fichier sera créé ou écrasé, il faut faire attention pour ne pas perdre les données.

# <span id="page-16-0"></span>**Exemple 3 : Lire un fichier binaire**

Dans cet exemple, nous allons voir comment lire le contenu du fichier créé précédemment (l'exemple 2) et l'afficher sur la sortie standard (écran).

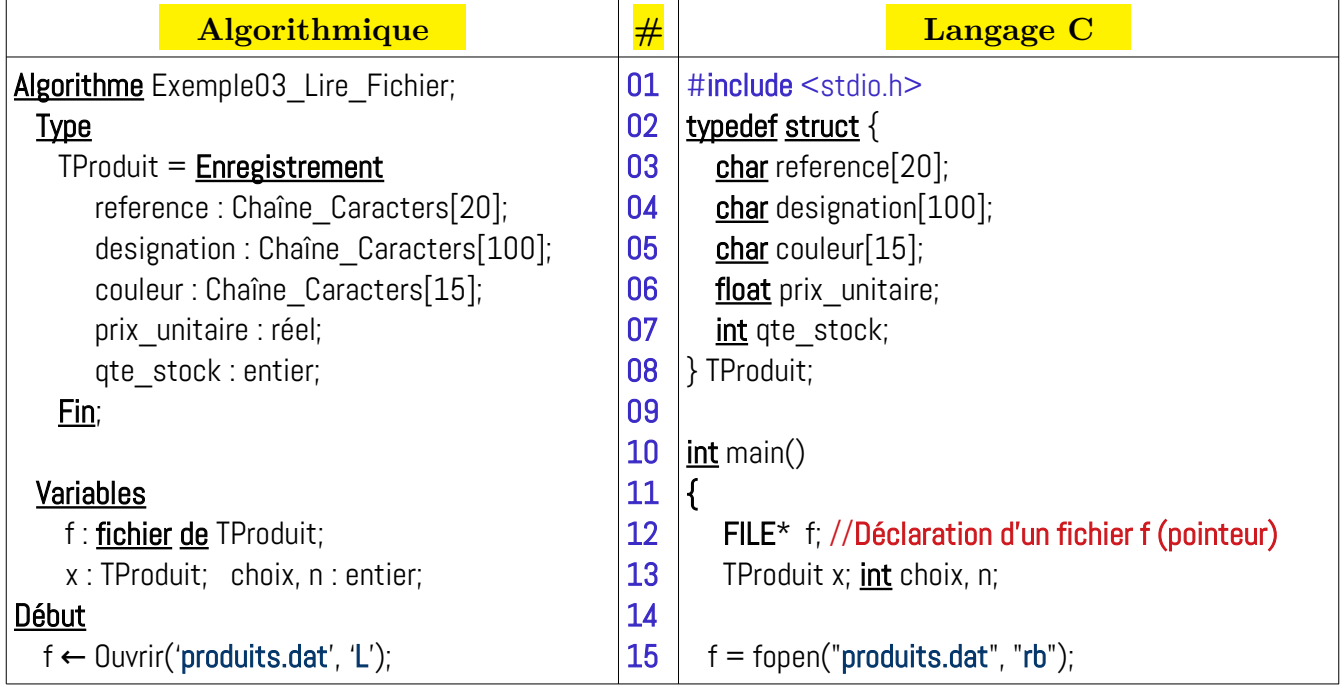

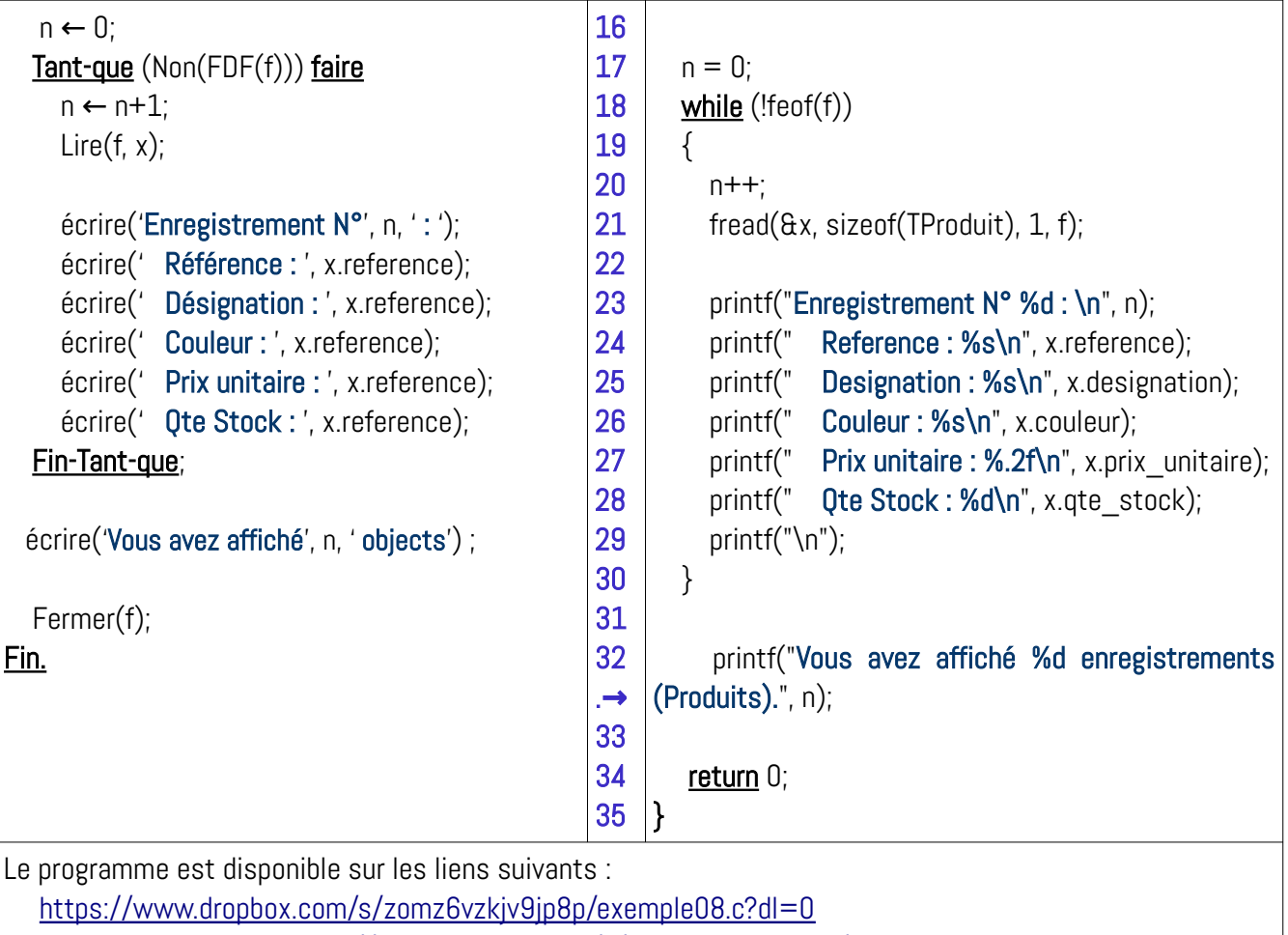

fichier produits.dat :<https://www.dropbox.com/s/e47o6ue5vh82y3r/produits.dat?dl=0>

# <span id="page-17-0"></span>**Exemple 4 : Modifier un fichier binaire**

Modifier le fichier précédent en ajoutant en ajoutant un (des) enregistrements.

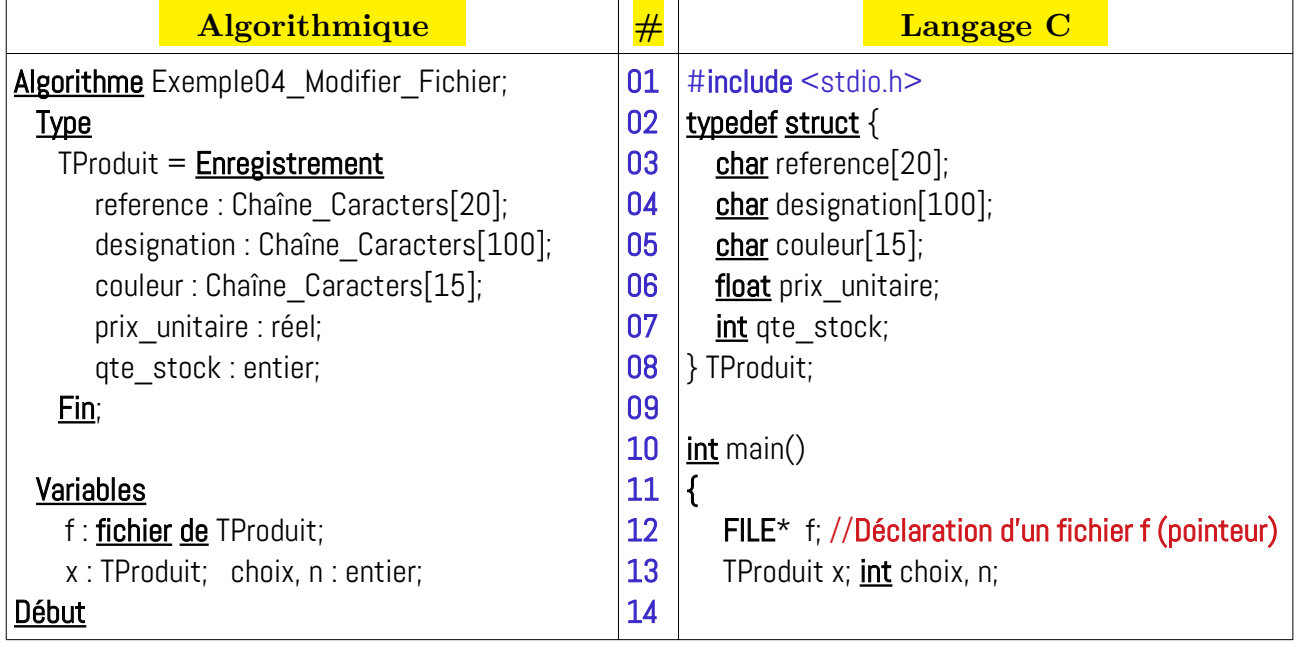

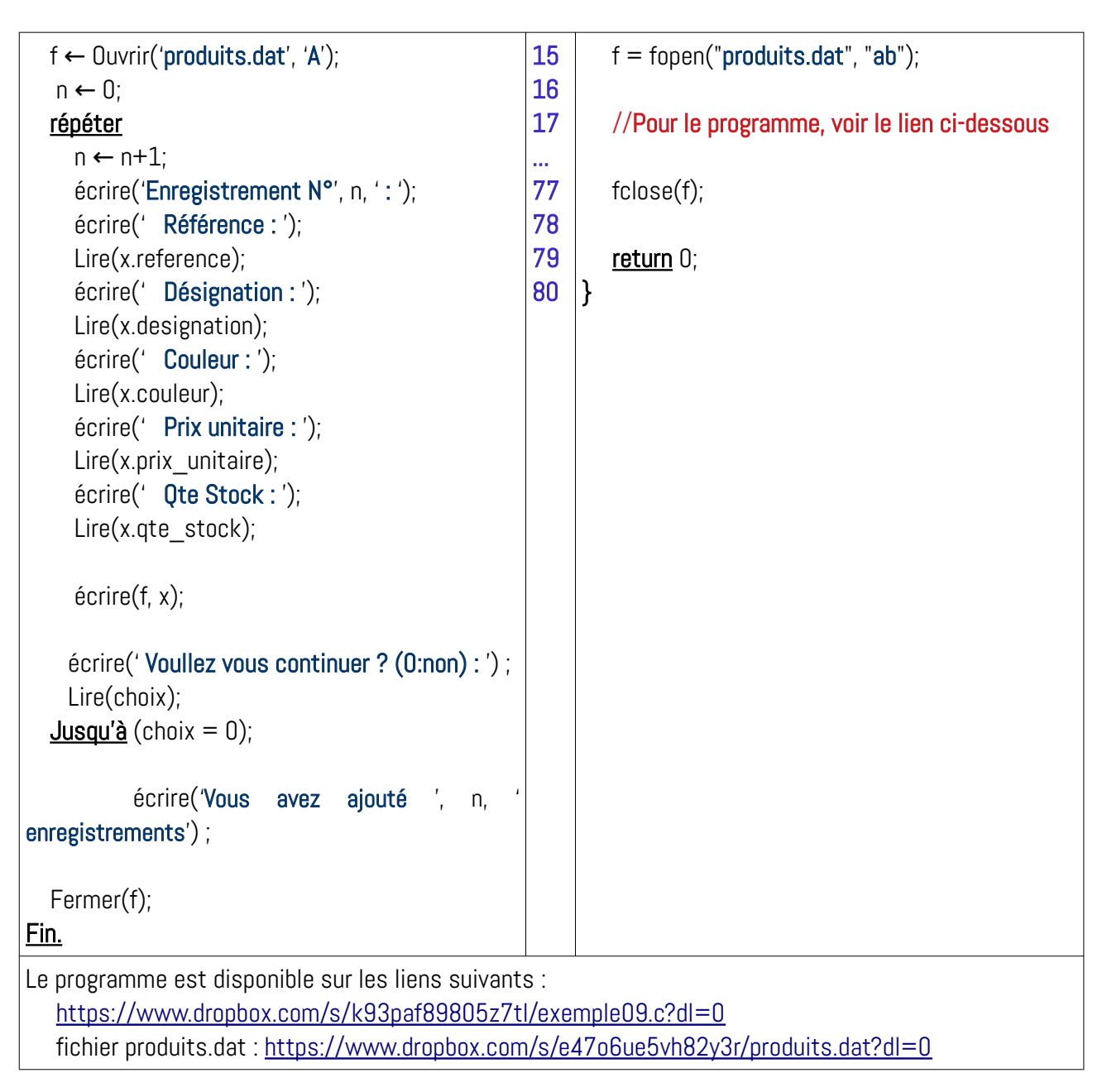

# <span id="page-18-0"></span>**Exemple 5 : Dupliquer un fichier**

Dans cet exemple, nous allons comment dupliquer un fichier dans un nouveau fichier :

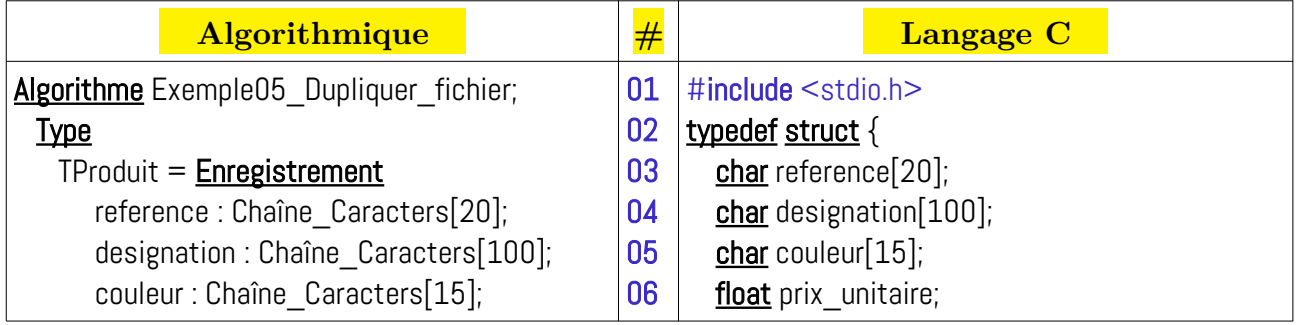

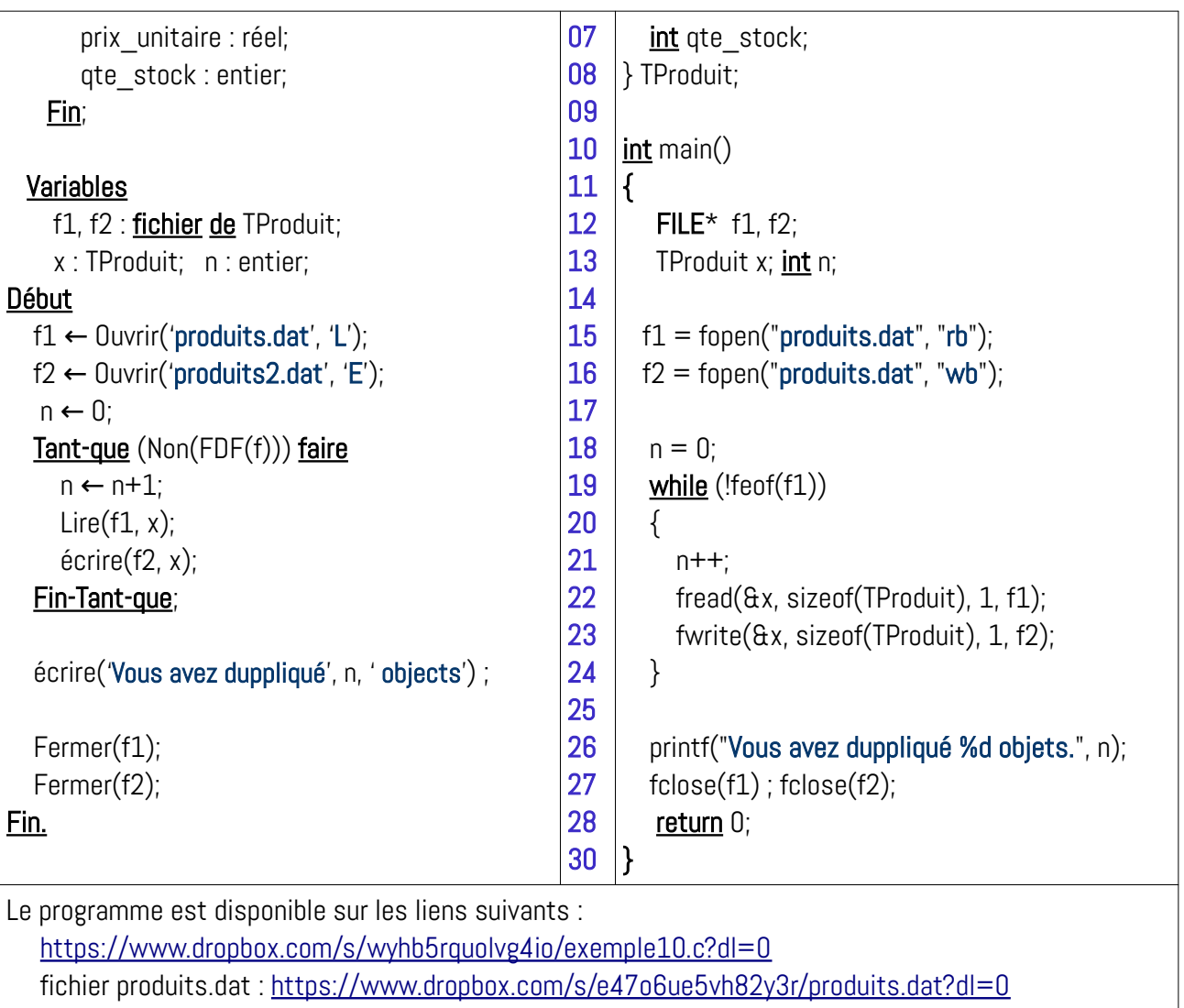

# **Remarques :**

- Avec les fichiers binaires, on peut positionner le pointeur du fichier (l'indice caché) sur une cellule (enregistrement) en donnant son indice (  $0 \leq$  indice  $\lt$  Nombre d'enregistrements du fichier). Par exemple, pour mettre le pointeur sur l'enregistrement d'indice 2 dans le fichier, on écrit :

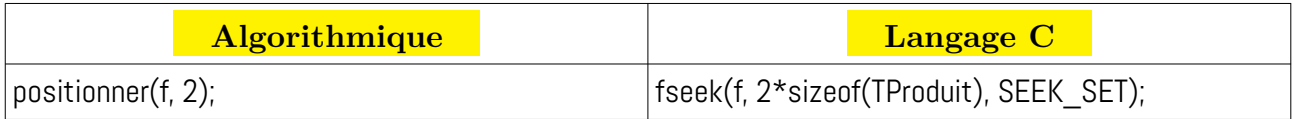

- On peut réaliser un programme qui permet de compter le nombre d'enregistrement dans un fichier, voir le programme suit (le deuxième paramètre de fseek est en octets) : <https://www.dropbox.com/s/hewynwen2myfrcx/exemple11.c?dl=0>

#### <span id="page-20-0"></span>**Autres Exercices**

1) Soit produits.dat fichier de produits créé précédemment. Écrire un algorithme / programme C qui permet de donner *n* : le nombre d'enregistrement dans le fichier.

2) Soit produits.dat fichier de produits créé précédemment. Écrire un algorithme / programme C qui permet de supprimer l'enregistrement en donnant son indice (0 jusqu'à *n*-1)

3) Soit produits.dat fichier de produits créé précédemment. Écrire un algorithme / programme C qui permet d'insérer un enregistrement en donnant l'indice d'insertion (0 jusqu'à *n*).